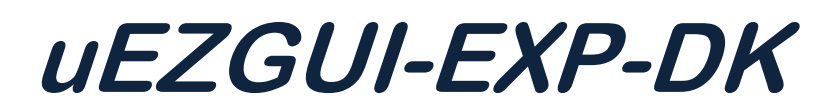

# User's Manual

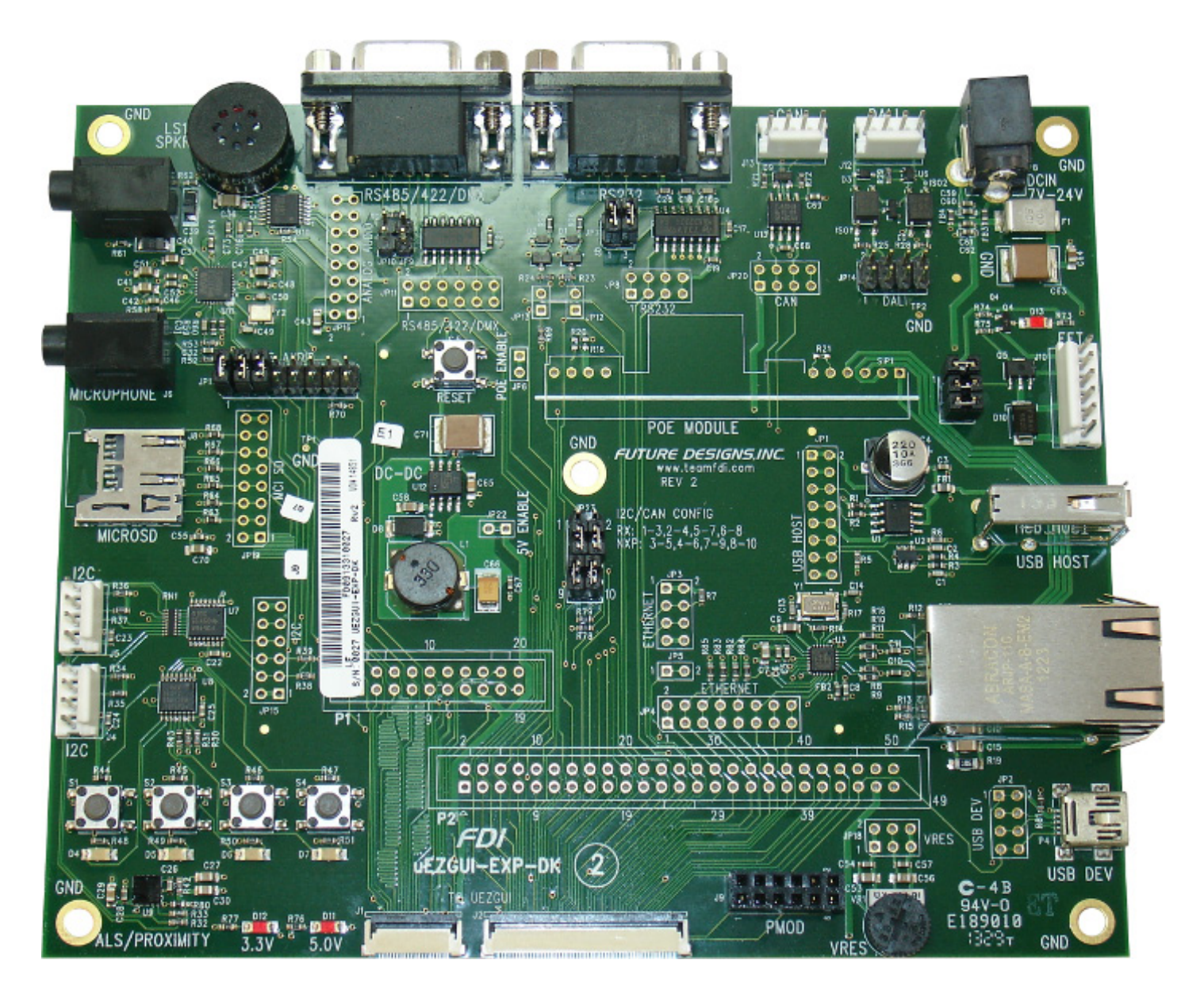

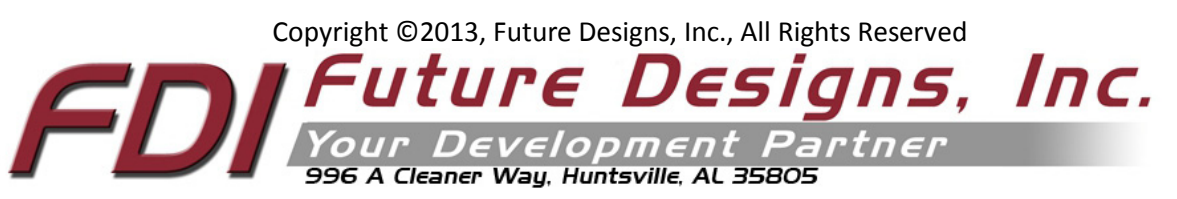

# **Table of Contents**

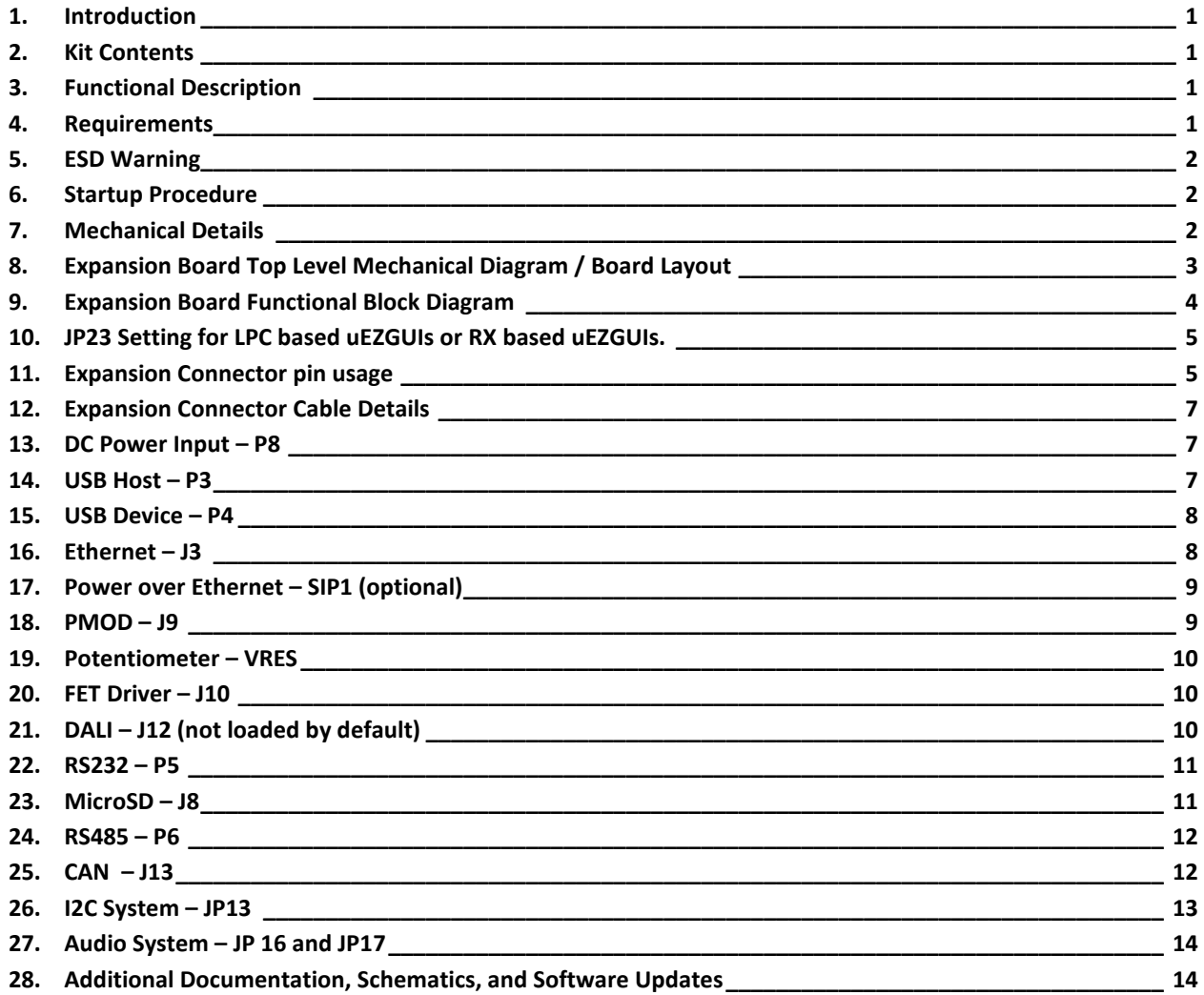

Information in this document is provided solely to enable the use of Future Designs products. FDI assumes no liability whatsoever, including infringement of any patent or copyright. FDI reserves the right to make changes to these specifications at any time, without notice. No part of this document may be reproduced or transmitted in any form or by any means, electronic or mechanical, for any purpose, without the express written permission of Future Designs, Inc. 996 A Cleaner Way, Huntsville, AL 35805.

For more information on FDI or our products please visit www.teamfdi.com.

**NOTE:** The inclusion of vendor software products in this kit does not imply an endorsement of the product by Future Designs, Inc. 2013 Future Designs, Inc. All rights reserved.

uEZ® is a registered trademark of Future Designs, Inc. Other brand names are trademarks or registered trademarks of their respective owners.

FDI PN: MA00030 Revision: 1.0, 8/08/2013 Printed in the United States of America

# <span id="page-2-0"></span>**1. Introduction**

The uEZGUI-EXP-DK is a quick and easy solution for rapid prototyping additional hardware with the uEZGUI family of products. The uEZGUI-EXP-DK offers the hardware necessary for many different features.

#### <span id="page-2-1"></span>**2. Kit Contents**

- uEZGUI-EXP-DK development expansion board
- 50 pin Flat Flexible Cable (FFC)
- 20 pin Flat Flexible Cable (FFC)

#### <span id="page-2-2"></span>**3. Functional Description**

- RS232/RS485 Serial communication
- USB Host and Device
- 10/100 Ethernet
- Optional Power over Ethernet
- FET driver
- Potentiometer
- Optional DALI
- CAN
- I2S/DAC Audio (not supported on Renesas uEZGUIs)
- Built-in Speaker
- High –Speed 4 bit microSD card(not supported on Renesas uEZGUIs)
- I2C bus expander
- I2C GPIO with pushbuttons and LEDs
- I2C ALS/Proximity Sensor
- 70 Pin GPIO Expansion
- Ability to disconnect unused features

#### <span id="page-2-3"></span>**4. Requirements**

The uEZGUI-EXP-DK comes with the necessary flex cables to begin development right away with the purchase of a compatible uEZGUI kit. A 7V-24V power supply with a minimum of 1A current will be required to power the uEZGUI-EXP-DK and connected uEZGUI. At this time, the uEZGUI-EXP-DK's expansion pin configuration is compatible with uEZGUIs based on the following microcontrollers:

- NXP LPC1788 (part numbers starting with uEZGUI-1788)
- NXP LPC2478 (part numbers starting with uEZGUI-2478)
- Renesas RX62N (part numbers starting with uEZGUI-RX62N)

With the 70 pin break-out and the ability to cut PCB traces, the uEZGUI-EXP-DK could be re-configured to support future uEZGUIs, or to swap for the desired pins on existing uEZGUIs. Note that some features of the uEZGUI-EXP-DK will only work with certain microcontrollers, such as the 4-bit microSD card slot and I2S audio.

# <span id="page-3-0"></span>**5. ESD Warning**

The uEZGUI-EXP-DK is shipped in a protective anti-static package. The device must not be subjected to high electrostatic potentials. Damage may occur to the board that will not be covered under warranty. General practice for working with static sensitive devices should be followed when working with the uEZGUI-EXP-DK.

## <span id="page-3-1"></span>**6. Startup Procedure**

To get started with the uEZGUI-EXP-DK, please connect the 50 pin and 20 pin FFCs to the uEZGUI as shown. The uEZGUI-RX62N-35QT does not support the 20 pin expansion. Take care not to damage the FFCs as they are very fragile.

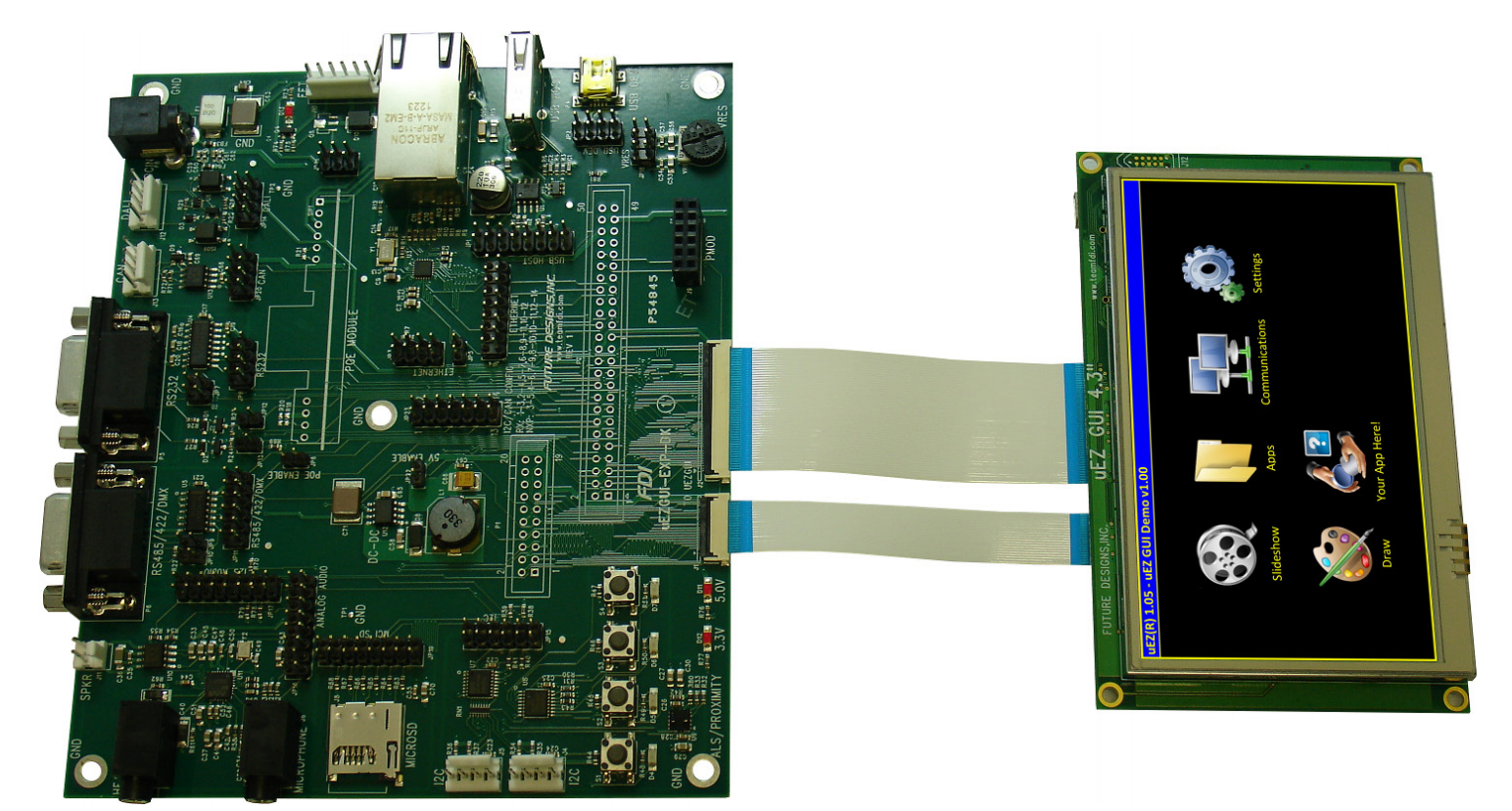

uEZGUI-1788-43WQR with uEZGUI-EXP-DK (revision 1 is shown in this picture)

After connecting the cables, connect a 7V-24V DC power supply (minimum of 1A) to the 2.1mm barrel plug P8 on the EXP-DK to power on the unit. With uEZ 2.05 or later, the EXP-DK will be auto-detected and the USB ports, Ethernet, RS232, Audio, and high-speed microSD SD card will be automatically enabled. At this time the high speed microSD card is only support on LPC1788 uEZGUI units. The out of the box demo does not include the video player. This will need to be enabled inside of the project's Config Build.h file.

# <span id="page-3-2"></span>**7. Mechanical Details**

The uEZGUI-EXP-DK has 5 screw mounts that accept #6 size screws. The total board dimensions are 5" x 6". Each of the 4 corner screw mounts is centered 0.2" away from each side of the board.

#### <span id="page-4-0"></span>**8. Expansion Board Top Level Mechanical Diagram / Board Layout**

Below is the top level mechanical drawing of the uEZGUI-EXP-DK Rev 2 showing all of the part positions and silkscreen:

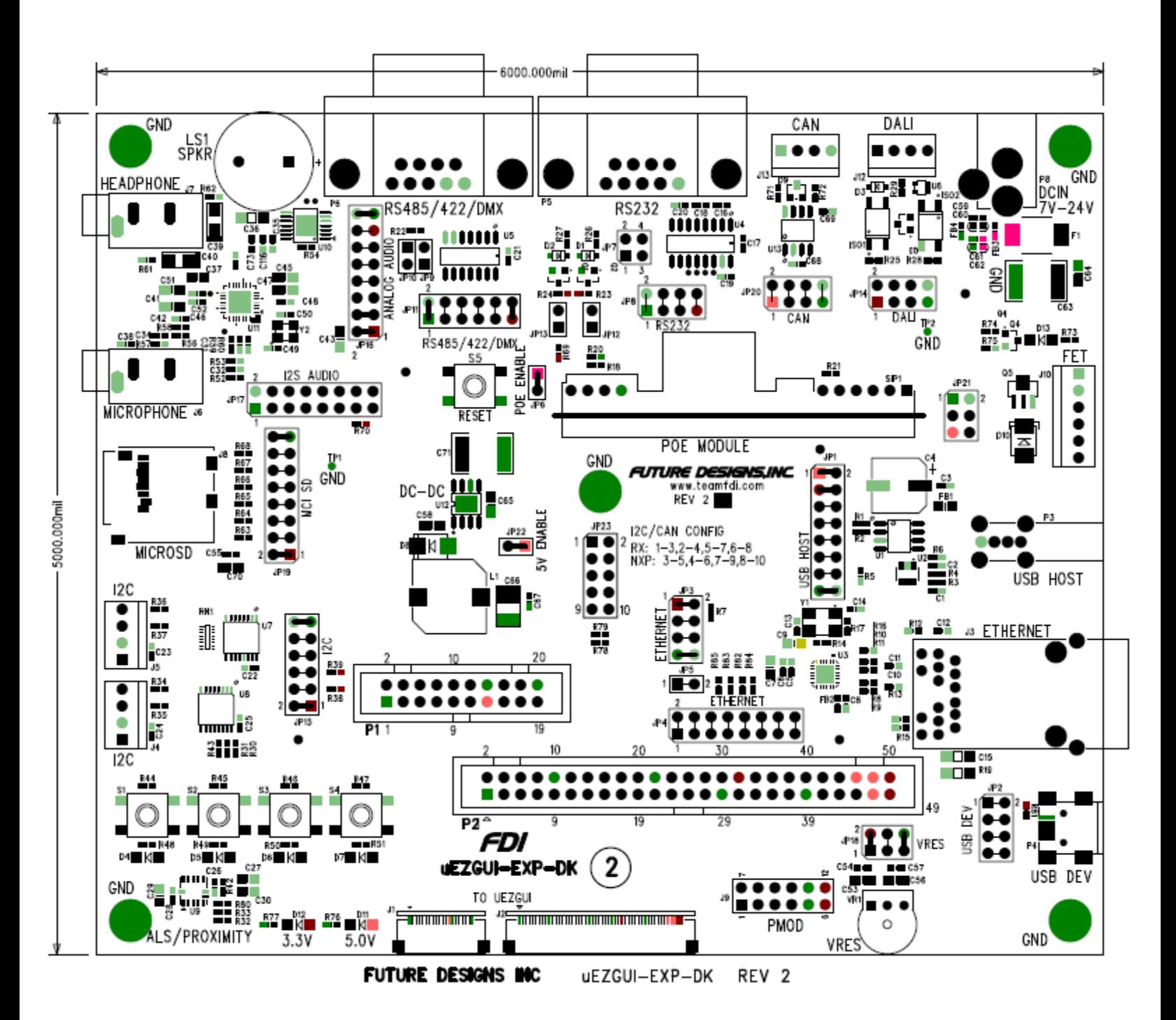

#### <span id="page-5-0"></span>**9. Expansion Board Functional Block Diagram**

The uEZGUI-EXP-DK includes the following features on the specified expansion pins:

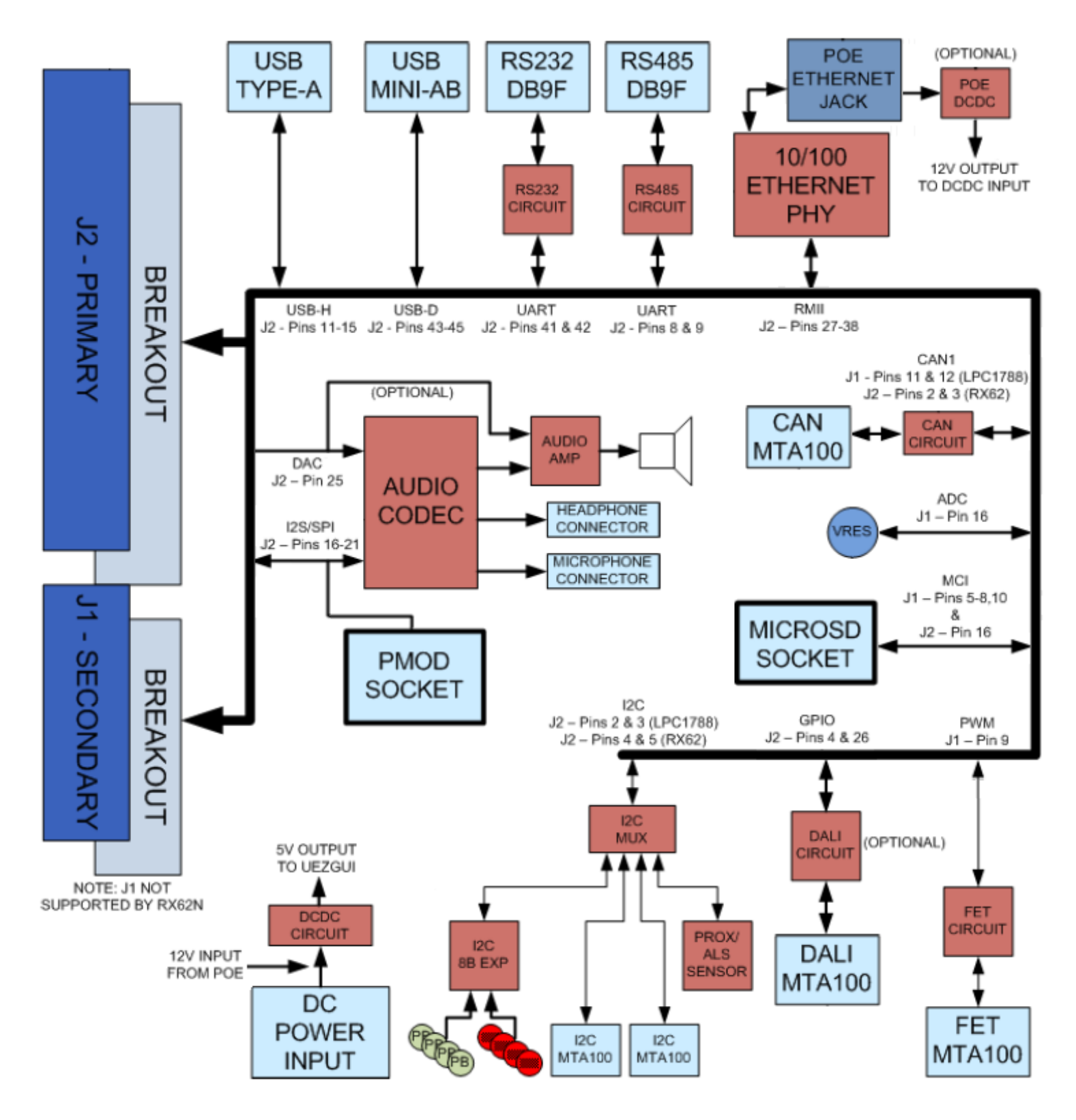

# <span id="page-6-0"></span>**10. JP23 Setting for LPC based uEZGUIs or RX based uEZGUIs.**

The jumpers on JP23 are designed to switch the CAN and I2C pins since these are different on the Renesas RX and NXP LPC uEZGUIs. In positions (3-5, 4-6, 7-9, 8-10) the unit is in NXP mode. In positions (1-3, 2-4, 5-7, 6-8) the unit is in RX mode.

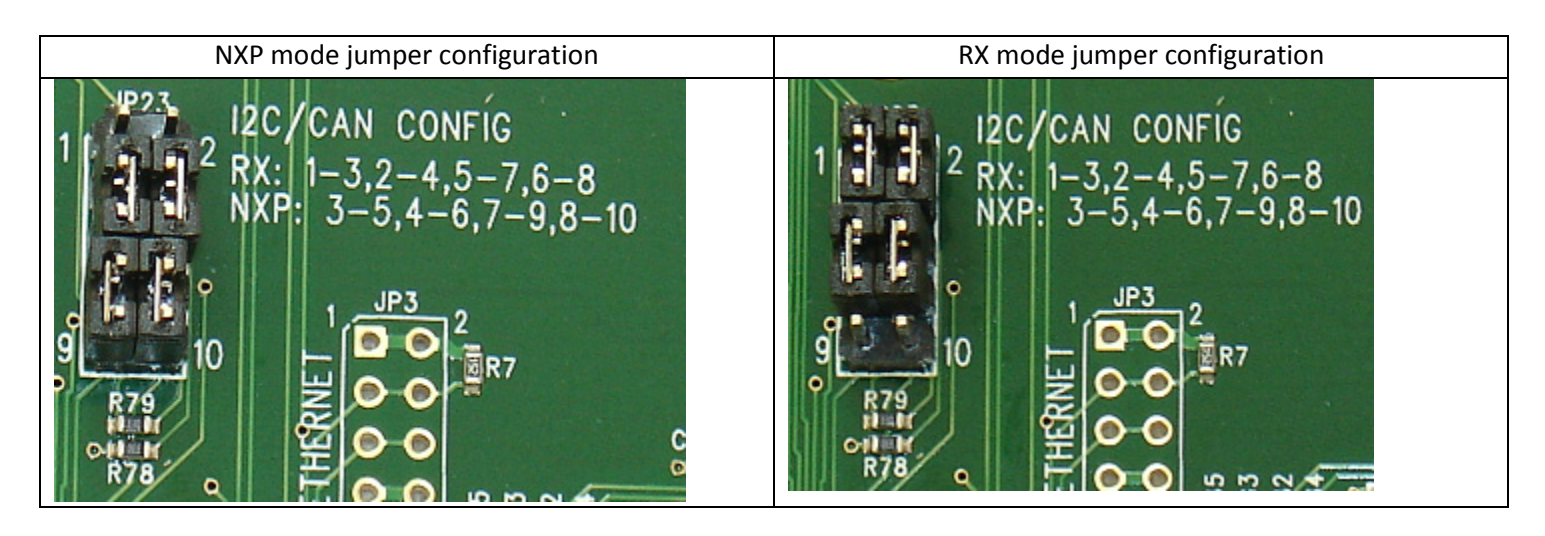

## <span id="page-6-1"></span>**11. Expansion Connector pin usage**

The uEZGUI-EXP-DK includes 50 pin and 20 pin FFC Expansion Connectors that connect to the host uEZGUI. The table below details which pins are used on the EXP-DK and what they are used for by default on the EXP-DK. All of these pins are brought out to the standard 1/8" header breakout on the EXP-DK for ease of connecting additional hardware.

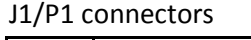

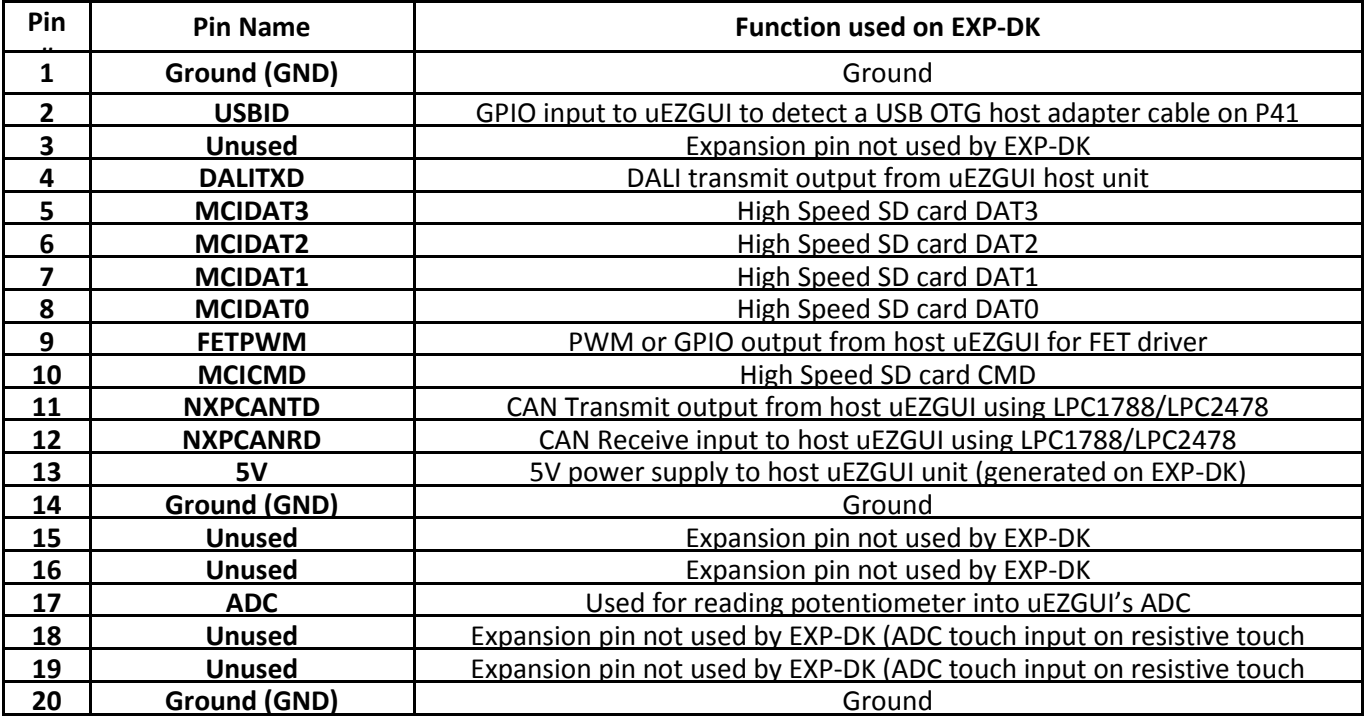

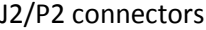

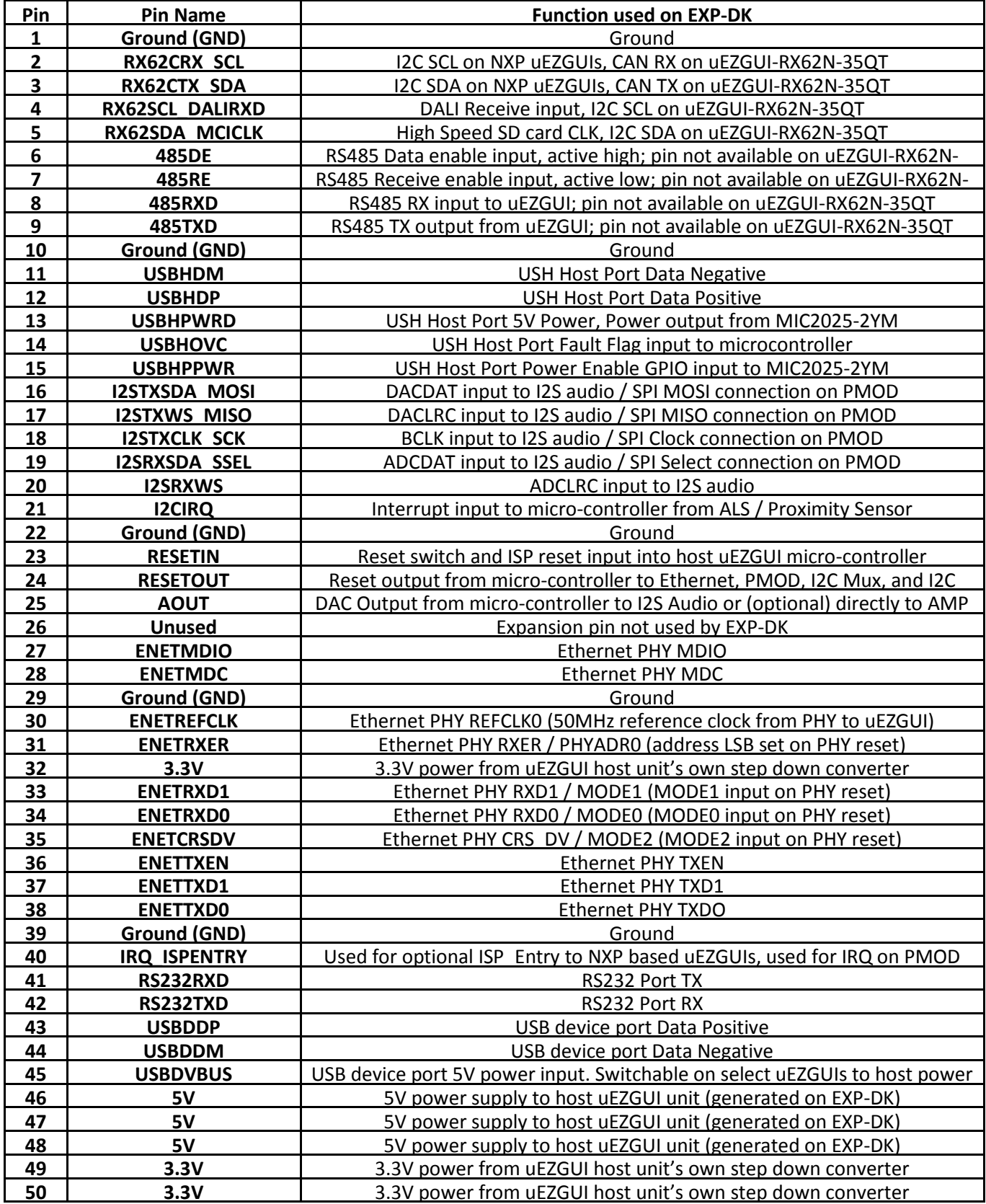

# <span id="page-8-0"></span>**12. Expansion Connector Cable Details**

The maximum length for the expansion connector cables is as follows: General Purpose IO, TTL, Serial, etc = 6" recommended maximum, 8" absolute maximum Ethernet, high-speed IO, etc = 3" recommended maximum, 4" absolute maximum

The following table provides example part numbers for the expansion cables: Molex Inc, Parlex Corp, and Wurth Electronics, Inc provide compatible cables.

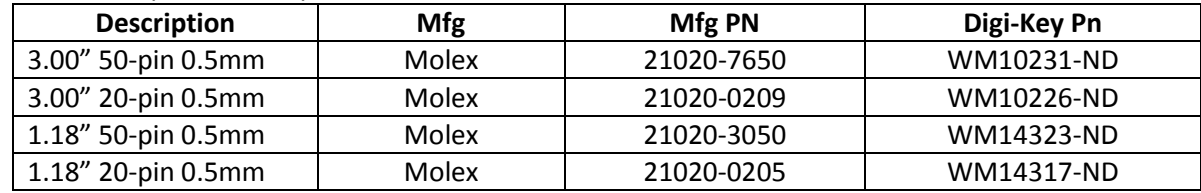

Note: These lengths are only recommendations. The actual lengths utilized will be dependent on the expansion board circuitry, layouts and general environment of the application. It is up to the customer to test and validate the functional operation and use of the expansion connectors.

## <span id="page-8-1"></span>**13. DC Power Input – P8**

The uEZGUI-EXP-DK supports a 7VDC-24VDC 1A (min) Power Supply. The connector is 2.1mm with center positive.

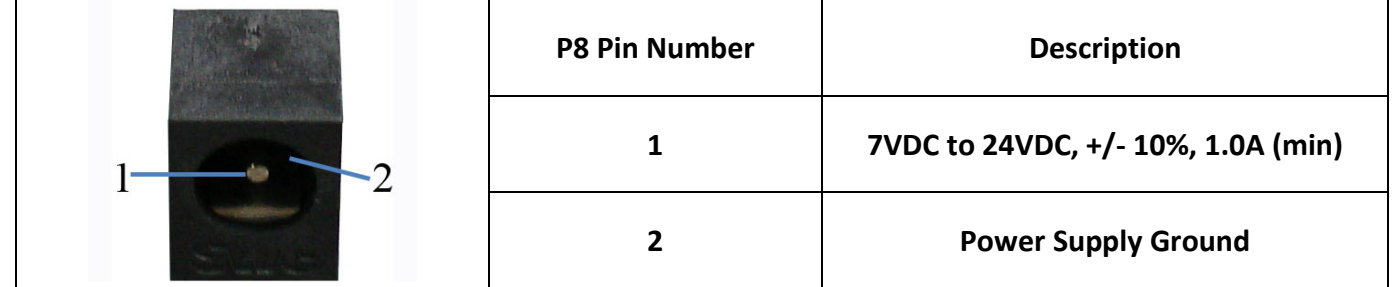

## <span id="page-8-2"></span>**14. USB Host – P3**

The uEZGUI-EXP-DK Board includes one USB Host Port allowing the unit to interface to various USB peripherals such as a USB Flash Drive (Thumb Drive). The operational mode of this port is dependent on the software utilized (i.e. driver support)

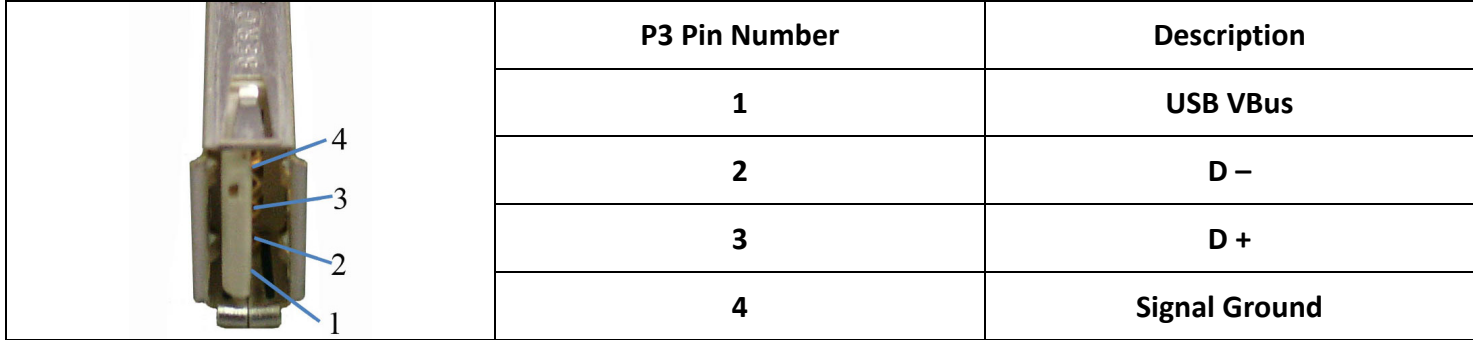

# <span id="page-9-0"></span>**15. USB Device – P4**

The UEZGUI-EXP-DK Board includes one USB Device Interface allowing the unit to be connected to a USB Host, such as a PC. Through this connection, the uEZGUI represents a peripheral to the USB Host. The operational mode of the port is dependent on the software utilized (i.e. Mass Storage or Human-Interface).

The UEZGUI-EXP-DK Board may also be powered via the USB Device connector. Care must be taken to not overload the USB Host since 500mA is the maximum current allowable via USB. This port can also be used with a USB OTG adapter to function as a USB Host port on select uEZGUI units such as the uEZGUI-1788-43WQR.

Note: The USB Device connector of the Expansion Board is connected in parallel to the USB Device connector of the uEZGUI Main board. **To avoid damage or improper operation, do not connect both of these at the same time**.

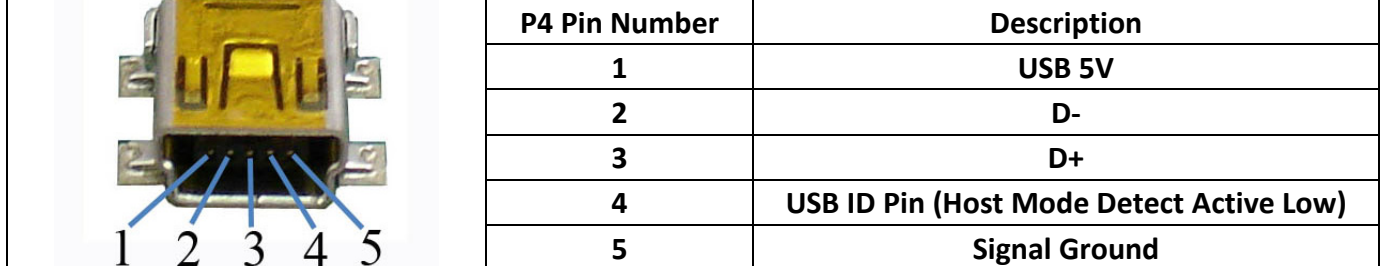

#### <span id="page-9-1"></span>**16. Ethernet – J3**

The UEZGUI-EXP-DK Board includes one 10/100 Ethernet Port to interface to a local area network via CAT5 cable. Please refer to the specific details of the processor being utilized for support of the Ethernet function. Note that the low cost ABRACON ARJP11C-MASA-A-B-EMU2 connector was specifically selected for use with PoE and 10/100 Base-T.

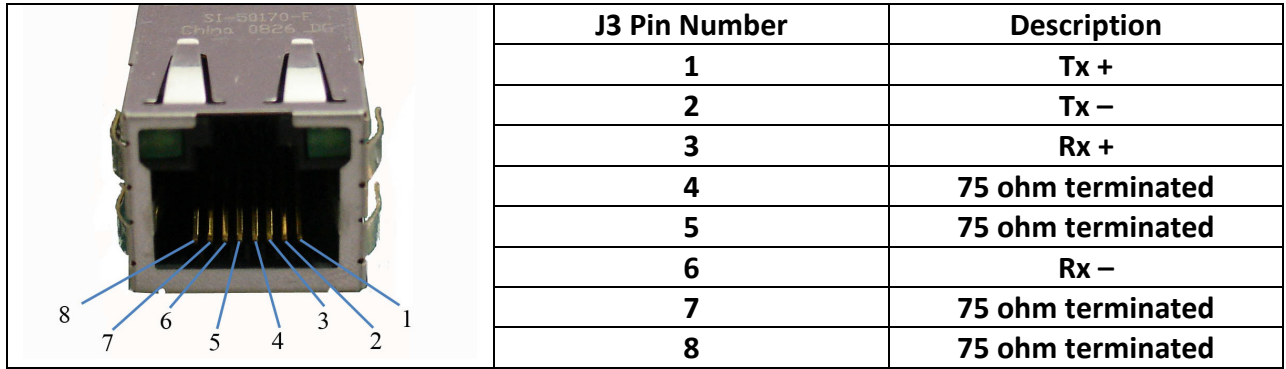

# <span id="page-10-0"></span>**17. Power over Ethernet – SIP1 (optional)**

The UEZGUI-EXP-DK Board includes a mounting point for an AG9120-S PoE module. If this module is installed and soldered down, the uEZGUI-EXP-DK and attached uEZGUI can be powered over Ethernet. (IEEE 802.3af-2003 compliant) **P8 must be unplugged when PoE is used!**

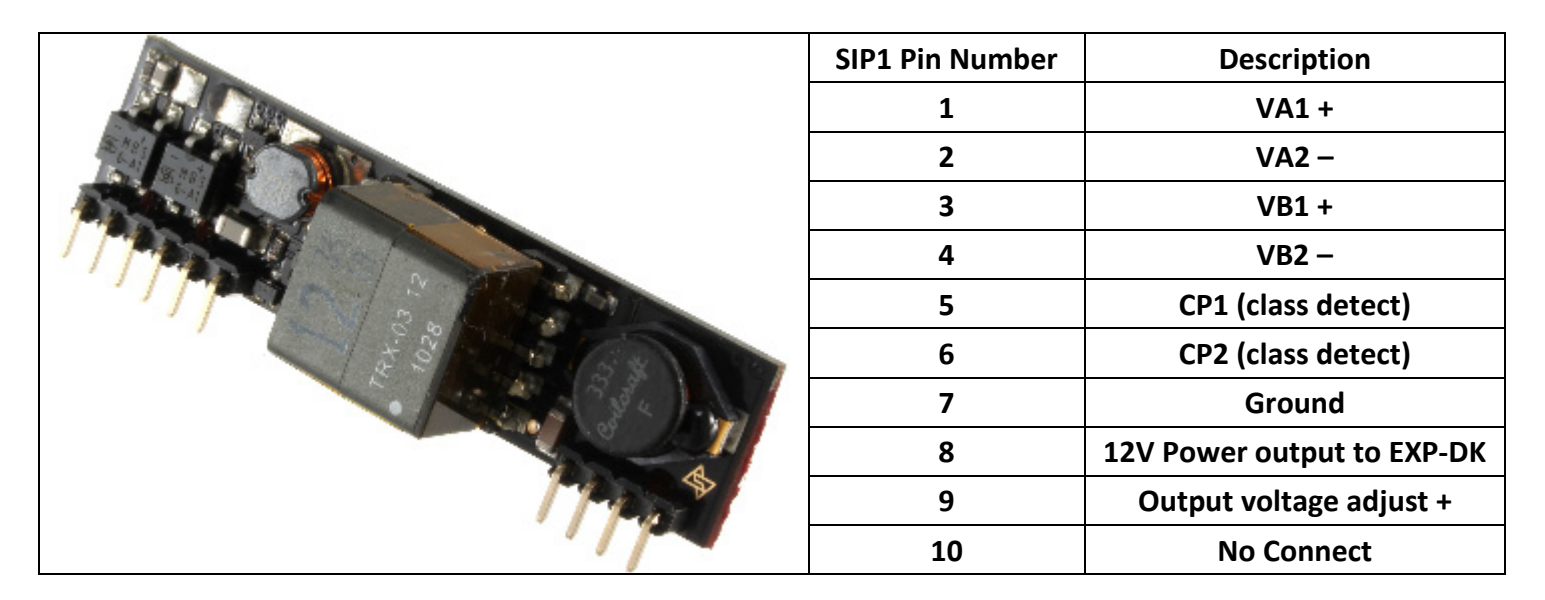

R21 controls the PoE class that is seen by the power source. By default this is set to class 0, the most flexible option in the original PoE spec. R18 and R20 can be loaded to adjust the 12V output. See the AG9120-S datasheet for details. Note that most uEZGUIs average around 1W-3W power draw, so class 1 or class 2 would be suitable for most uEZGUI final hardware implementations (such as an access control box) without additional power loads.

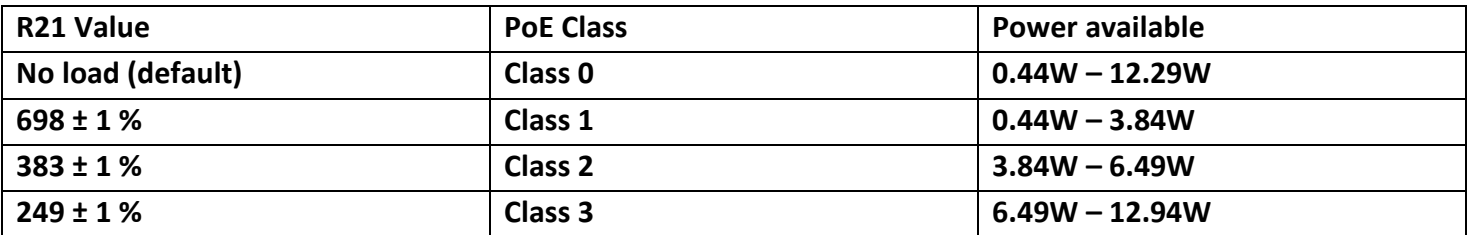

## <span id="page-10-1"></span>**18. PMOD – J9**

The UEZGUI-EXP-DK Board includes one SPI PMOD type 2A connector. Make sure that the following jumpers on JP17 are removed: 7 – 8, 9 – 10, 11 – 12, 13 – 14, and 15 – 16.

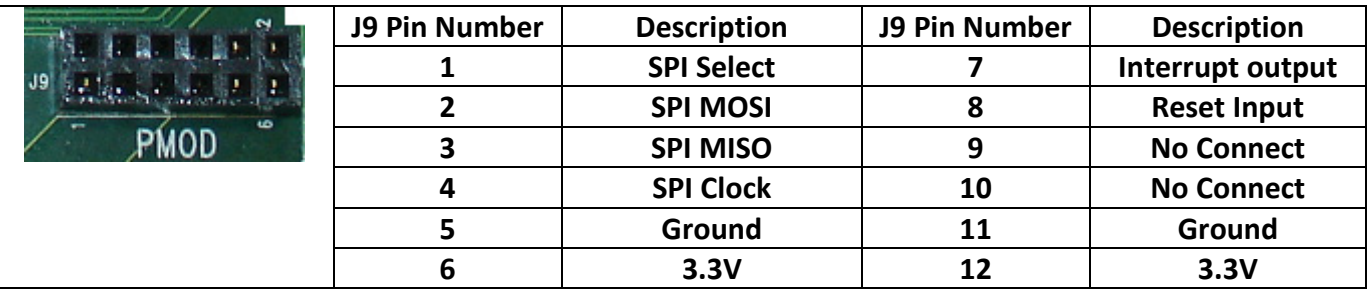

# <span id="page-11-0"></span>**19. Potentiometer – VRES**

The UEZGUI-EXP-DK Board includes one Potentiometer connected to the host uEZGUI's ADC input.

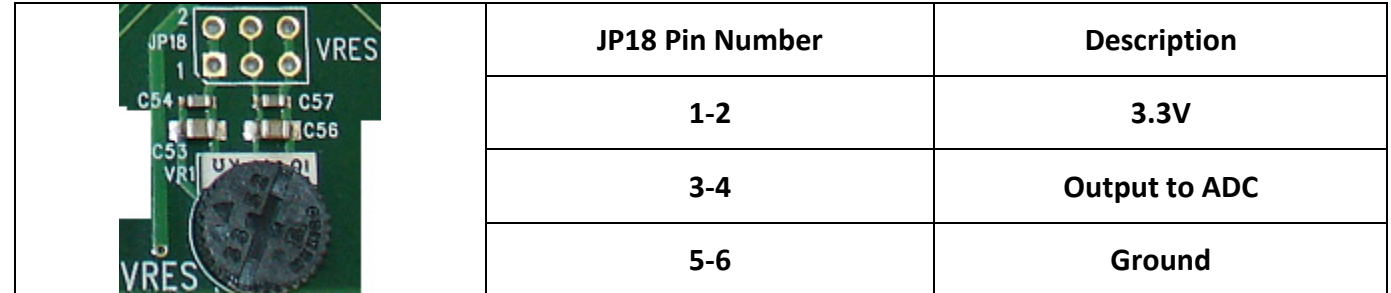

#### <span id="page-11-1"></span>**20. FET Driver – J10**

The UEZGUI-EXP-DK Board includes one FET driver port that is controlled by a GPIO. The 3 jumpers must be loaded in the configuration shown below for the FET driver to be enabled.

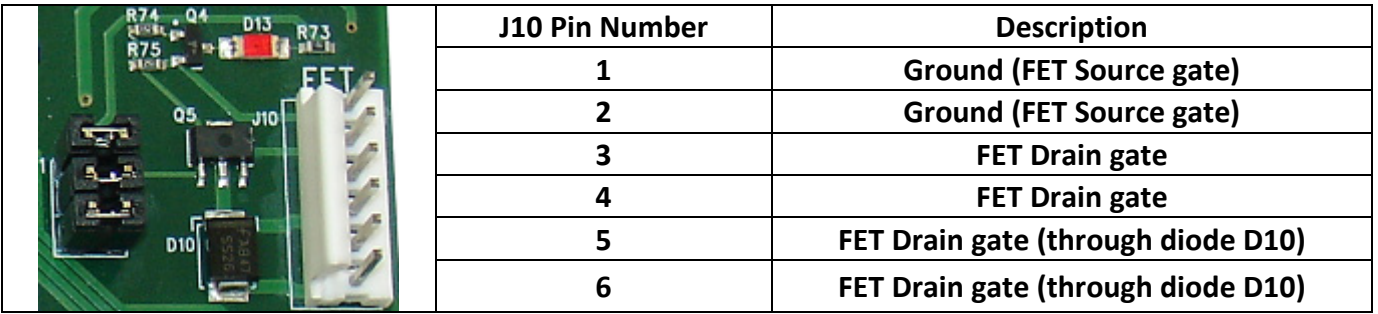

# <span id="page-11-2"></span>**21. DALI – J12 (not loaded by default)**

The UEZGUI-EXP-DK board includes one DALI interface. Nine parts must be manually loaded to enable DALI support. Look at the schematic for details on loading DALI.

The 4 jumpers must be loaded on JP14 pins  $1 - 2$ ,  $3 - 4$ ,  $5 - 6$ , and  $7 - 8$  for the DALI port to be enabled.

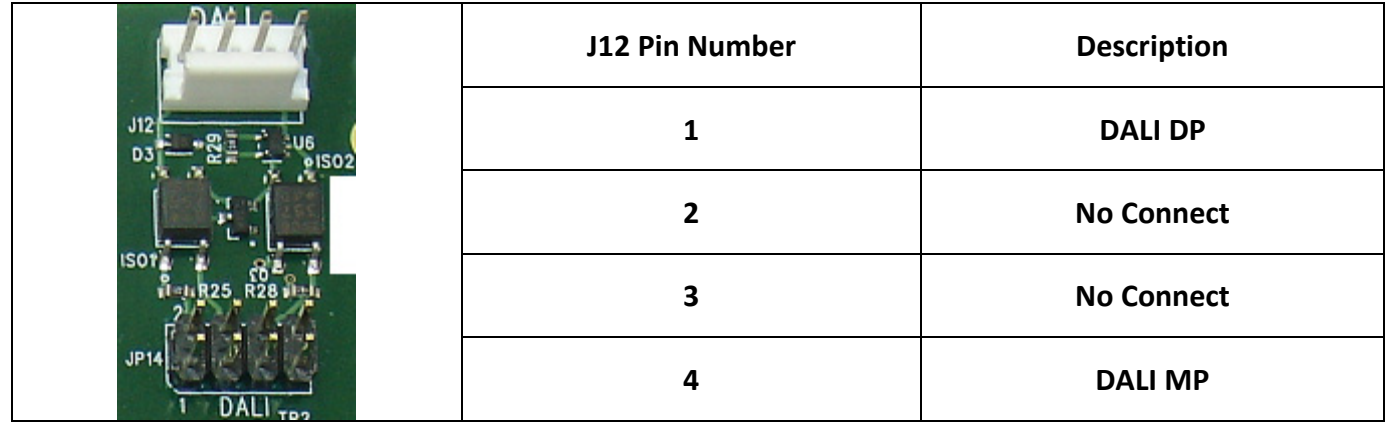

# <span id="page-12-0"></span>**22. RS232 – P5**

The uEZGUI-EXP-DK Board includes one female DB9 Serial Port Connector for RS232.

The jumpers on JP7 select null modem cable mode of the serial port;

Jumper 1-2 and 3-4 for straight through mode

Jumper 1-3 and 2-4 for NULL Modem cable mode (swap TX and RX)

The serial port may also be optionally configured to support ISP programming of the LPC1788 using FlashMagic Software. To enable ISP programming, jumper JP12 & JP13 must be loaded. Note that with these jumpers loaded, operation of the LPC1788 may be affected by the RS232 interface signals. Refer to the FlashMagic user manual for details. The ISP programming mode only applies to NXP LPC based uEZGUI units.

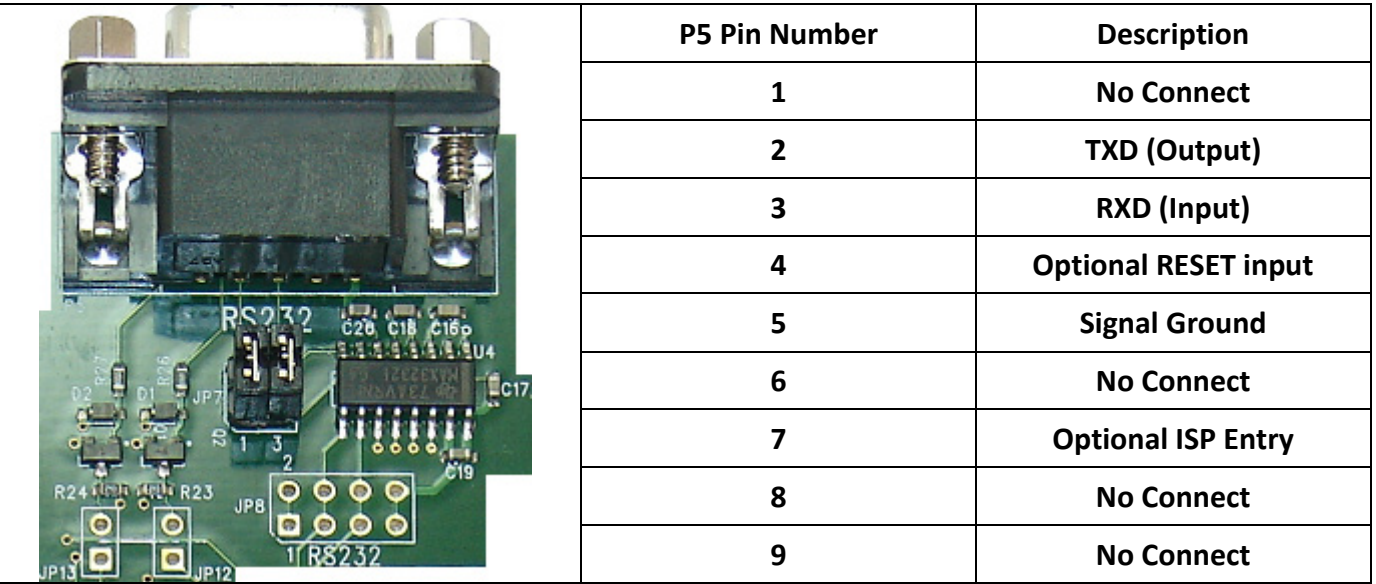

## <span id="page-12-1"></span>**23. MicroSD – J8**

The UEZGUI-EXP-DK Board includes one 4 bit high speed microSDHC card.

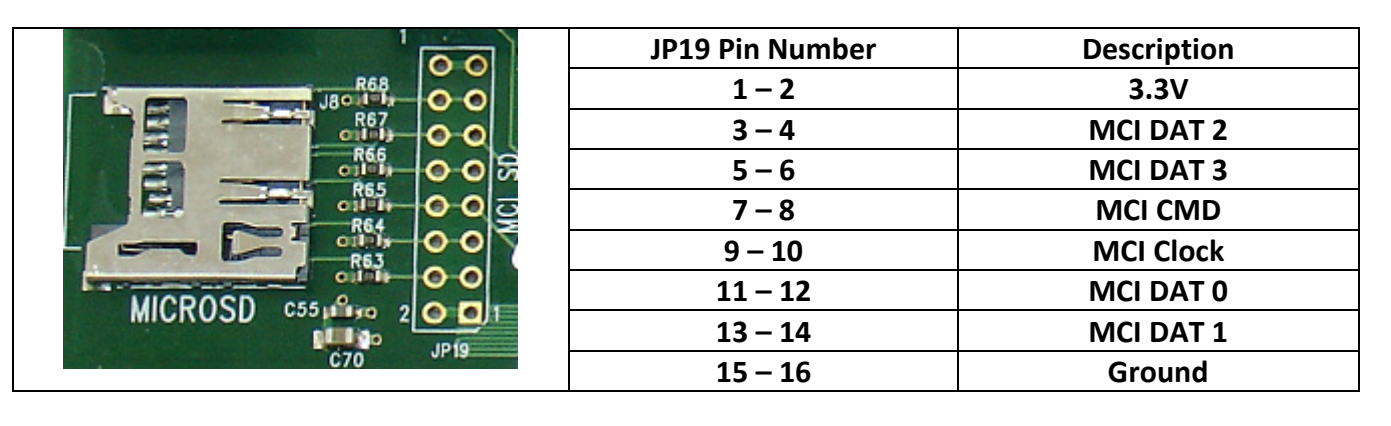

# <span id="page-13-0"></span>**24. RS485 – P6**

The UEZGUI-EXP-DK Board includes one female DB9 RS485 port. Jumpers can be loaded onto JP9 and JP10 for half duplex mode.

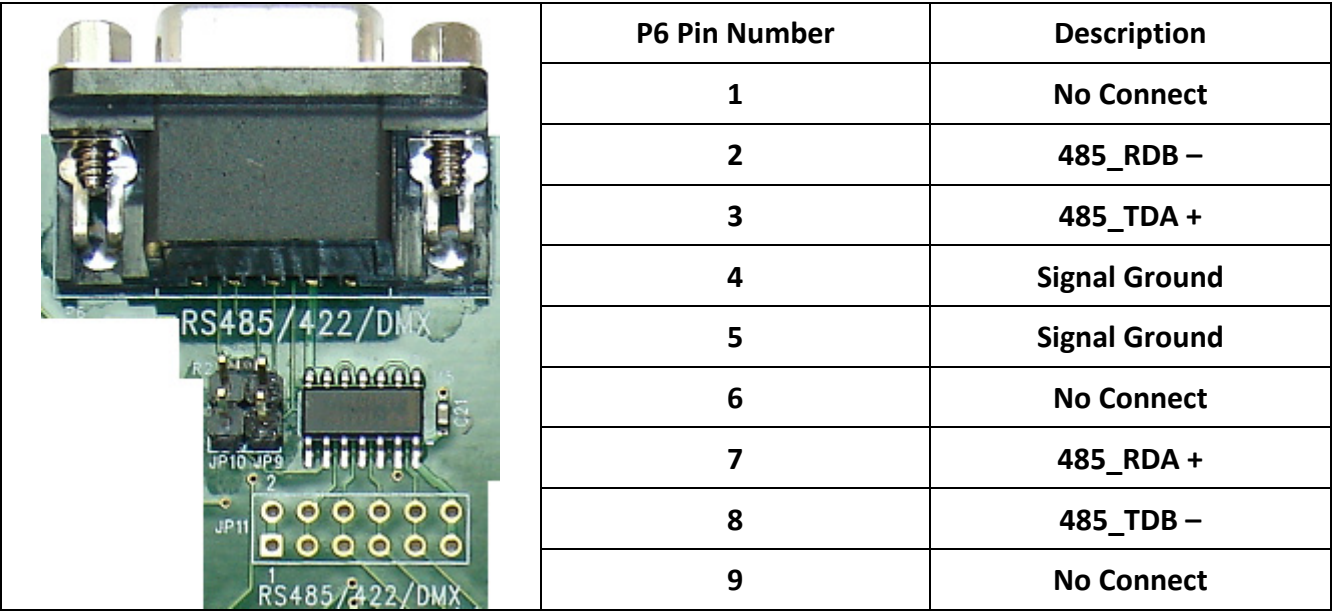

#### <span id="page-13-1"></span>**25. CAN – J13**

The UEZGUI-EXP-DK Board includes one CAN interface

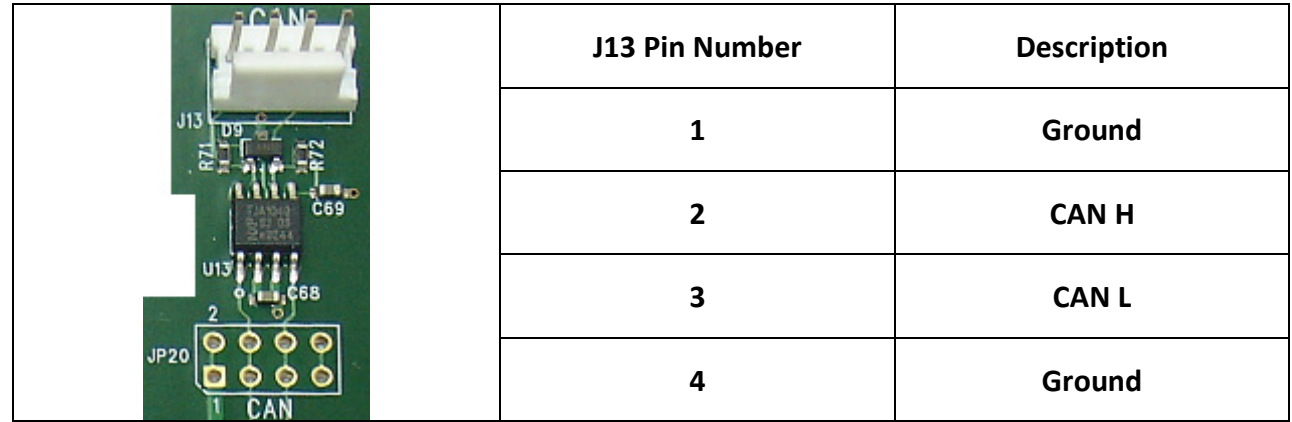

# <span id="page-14-0"></span>**26. I2C System – JP13**

The UEZGUI-EXP-DK Board includes one I2C mux with two expansion ports. The I2C 'A' bus is connected to the I2C GPIO (4 buttons and 4 LEDs) shown below. The I2C 'B' bus is connected to the I2C ALS / Proximity sensor shown below. The I2C 'C' and 'D' busses are connected to the two expansion ports J4 and J5. Each expansion port has the following pinout.

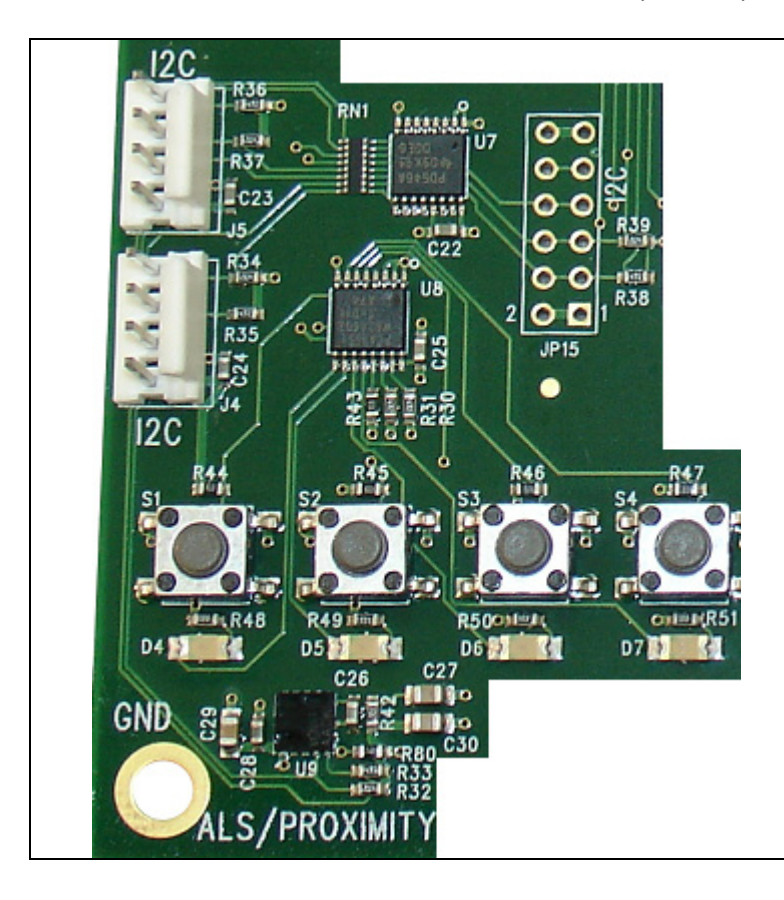

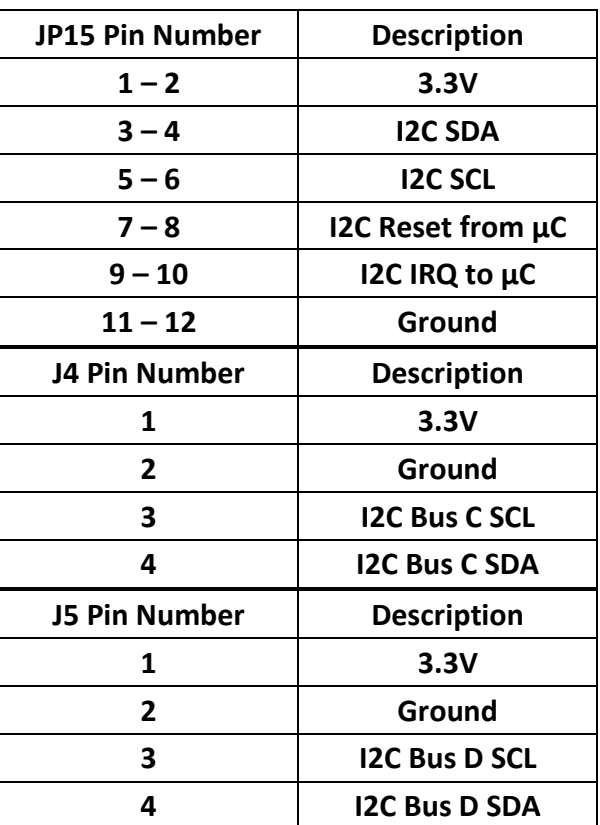

# <span id="page-15-0"></span>**27. Audio System – JP 16 and JP17**

The UEZGUI-EXP-DK Board includes a Wolfson I2S audio system and an I2C controlled audio amplifier, connected to an onboard speaker. By default on JP17 only jumpers on 1-2, 3-4, and 5-6 are loaded. The rest of the jumpers on JP17 must be loaded to use I2S audio. Only certain micro-controllers have support for I2S audio. DAC audio must be used otherwise. DAC audio can be fed through the Wolfson codec to be used with headphones or external speakers using I2C control commands.

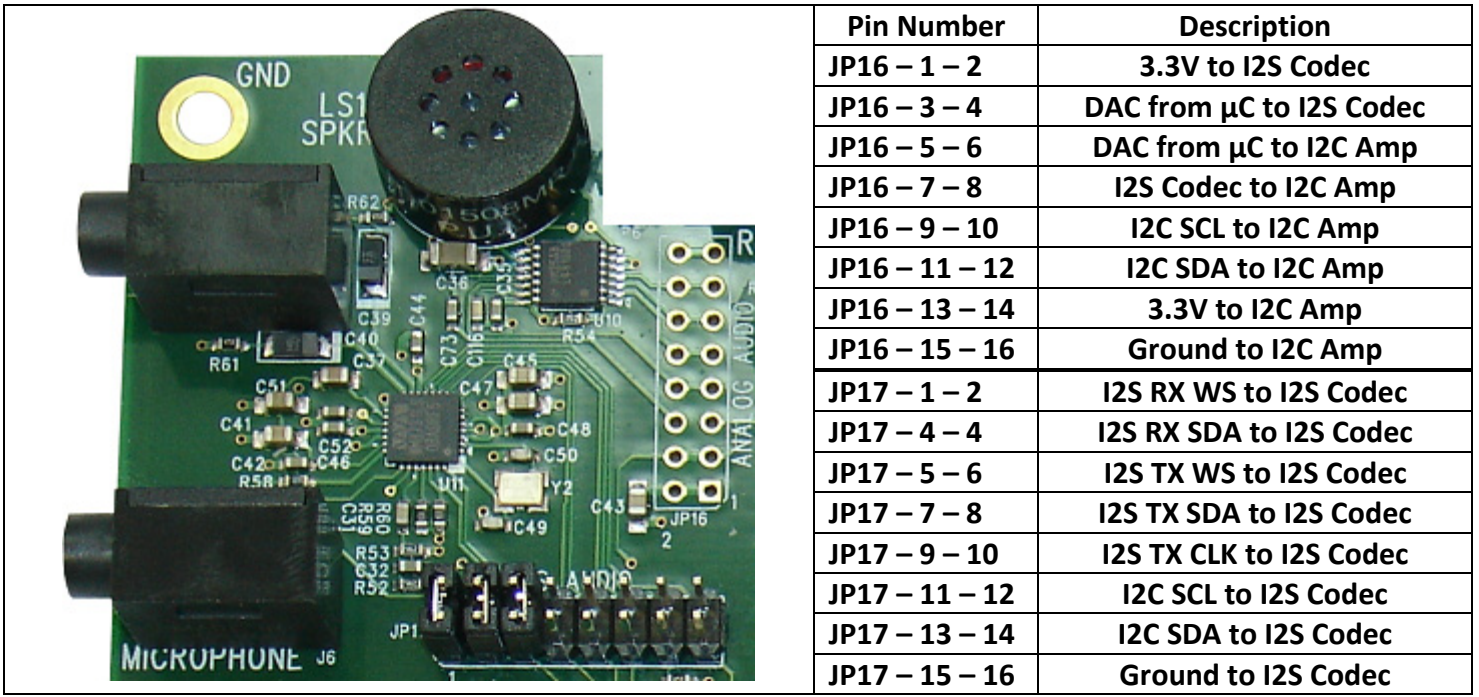

## <span id="page-15-1"></span>**28. Additional Documentation, Schematics, and Software Updates**

Complete Users Manuals, Schematics, Software updates, and documentation are available from the following websites (please refer to the websites for the latest updates):

- [http://www.uEZGUI.com/uEZGUI-EXP-DK](http://www.uezgui.com/uEZGUI-EXP-DK)
- <http://sourceforge.net/projects/uez/>